## アプライドオプトユーザーグループの会員になる <パソコン編>

 $W$ 

 $\mathbb{C}$ 

اسرا

<u>o,</u>

 $\blacksquare$ 

 $\begin{array}{c}\nX \\
B\n\end{array}$ 

 $\boldsymbol{\Omega}$ 

**RX** 

 $\frac{N}{\sum_{\substack{b \neq b \text{ odd (2)}}}$ 

**Fyr** 

願

 $\sqrt{\rho^2}$ 

 $\mathcal{D}$ 

 $\begin{tabular}{|c|c|} \hline \multicolumn{1}{|c|}{O} & \multicolumn{1}{|c|}{B} \\ \multicolumn{1}{|c|}{O} & \multicolumn{1}{|c|}{B} \\ \hline \multicolumn{1}{|c|}{O} & \multicolumn{1}{|c|}{B} \\ \hline \multicolumn{1}{|c|}{O} & \multicolumn{1}{|c|}{B} \\ \hline \multicolumn{1}{|c|}{O} & \multicolumn{1}{|c|}{B} \\ \hline \multicolumn{1}{|c|}{O} & \multicolumn{1}{|c|}{B} \\ \hline \multicolumn{1}{|c|}{O} & \multicolumn{1}{|$ 

IS A

 $\mathbf{r}$ 

<u>is</u>

鼹

A.

**io** 

 $\frac{\approx 2}{31}$ 

į6

裹

圖

<u>IS</u>

R

 $\blacksquare$ 

昌

B

**J** 

肿

 $\boldsymbol{\beta}$ 

あなたがTwitterのアカウ ントを既に開設済みの 場合には、このアイコン がデスクトップに表示さ れている筈です。

Twitterを起動するため 先ず、ここをクリック します。

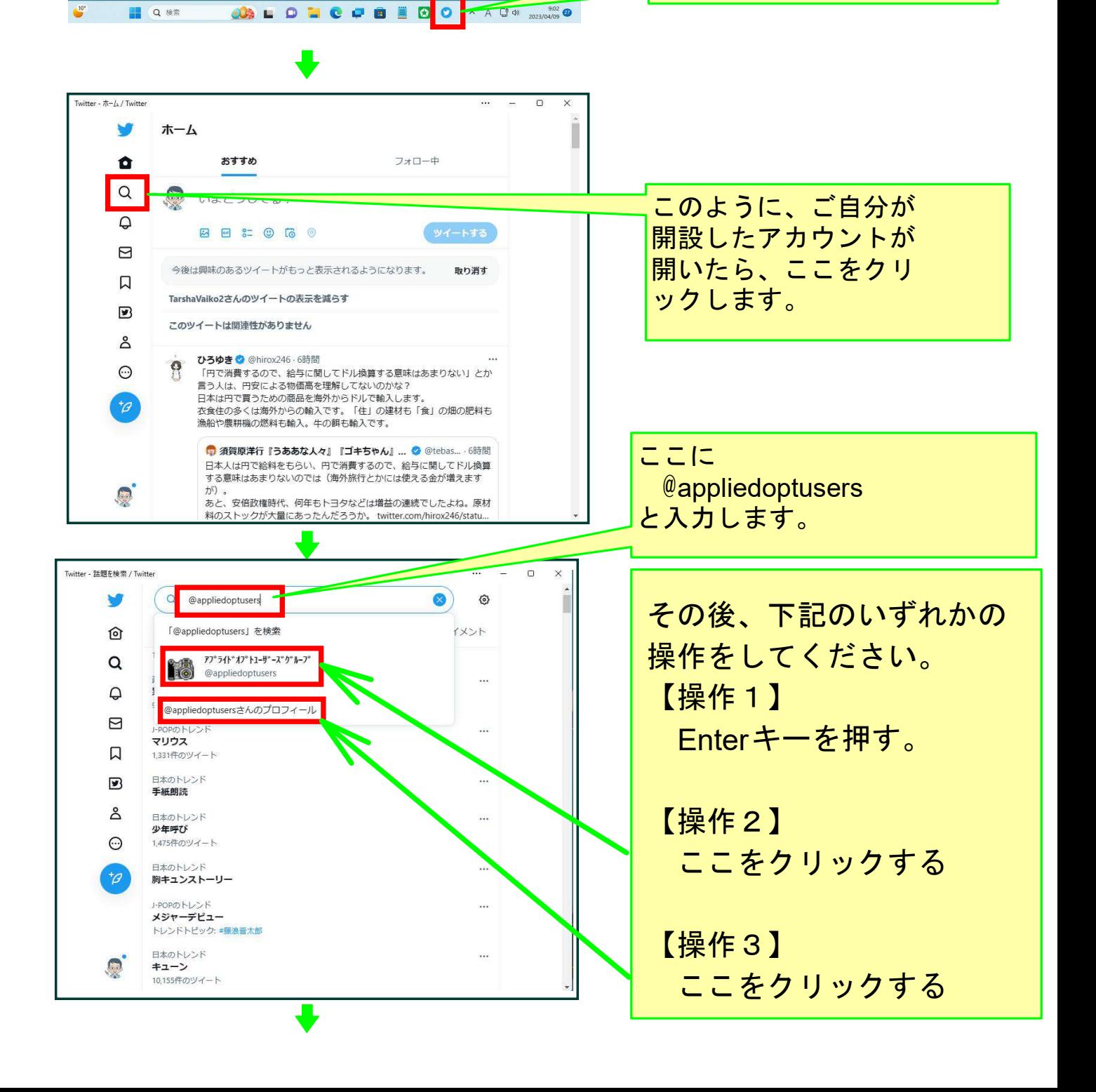

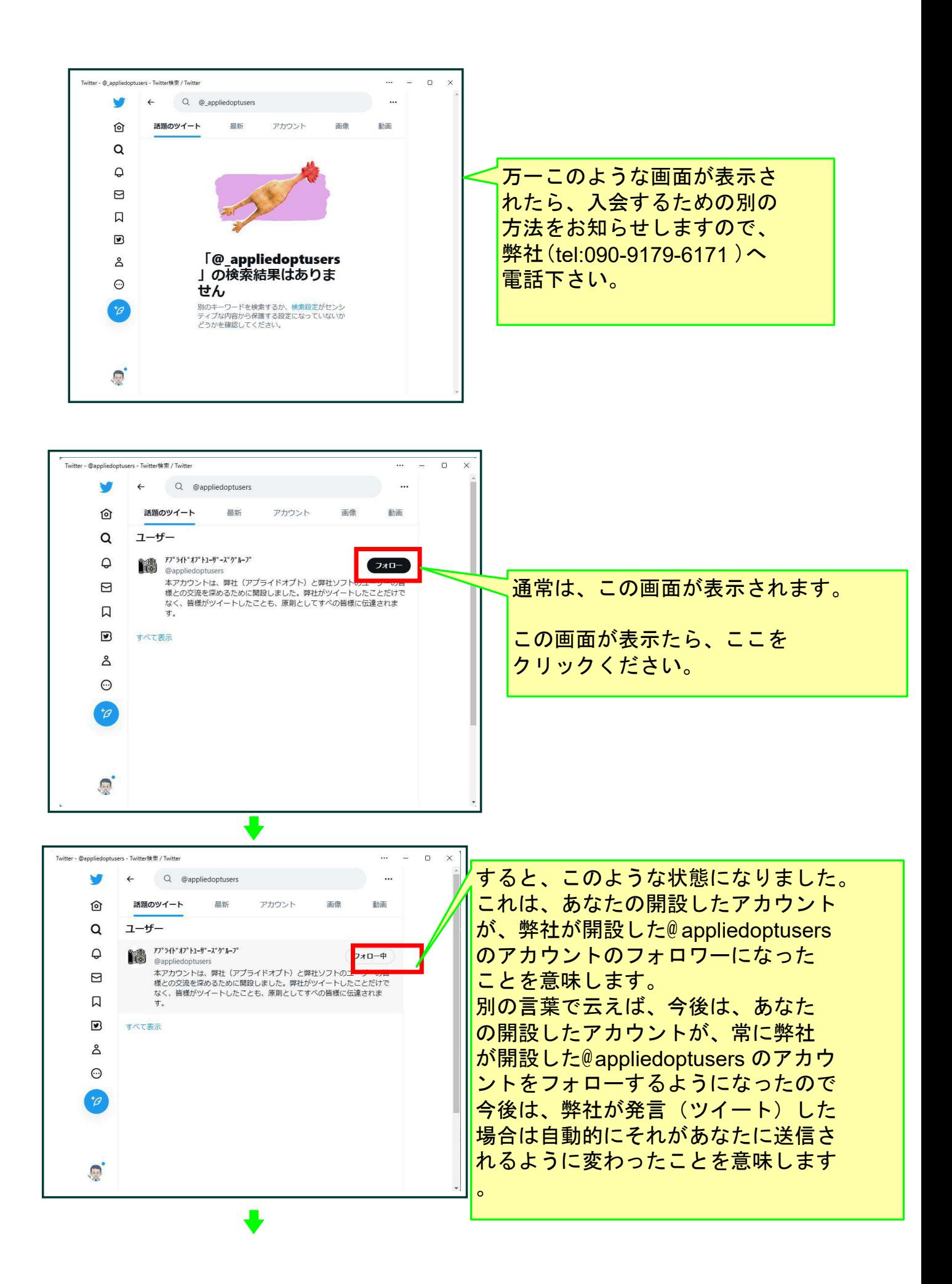

上記の操作をあなたがすると、通常24時間以内に、弊社が開設した @appliedoptusers のアカウントが、あなたのアカウントのフォロワーに なる操作を弊社がします。

以上の操作によって、あなたの

アプライドオプトユーザーズグループ

- への入会手続きは完了し、今後は下記のことが可能になります。 ■弊社がツイートした場合、それがあなただけでなく、すべての 会員に送信されます。
	- ■あなたがツイートした場合、それが弊社に送信されてきます。 その場合、弊社はリツイートと云う操作をします。それによって、 あなたがツイートしたことが、すべての会員にも送信されます。
	- ■他の会員がツイートした場合、それが弊社に送信されてきます。 その場合、弊社はリツイートと云う操作をします。それによって、 その会員がツイートしたことが、あなたを含め、すべての会員に も送信されます。

## 以上でこのコースの説明を終了します。